Документ подписан простой электронной подписью.<br>Информация о враговы и МИНИСТЕРСТВО ПРОСВЕЩЕНИЯ РОССИЙСКОЙ ФЕДЕРАЦИИ теричало выделать государственное бюджетное образова<mark>тельное учреждение высшего образования</mark><br>ФИО: КАСЛОВАНАТАЛЬНИКОЛАРНАЯ Должность: Проректор <del>КОАМАRСКИЙ JOOS ЗДАРСТ</del>венный социальн<mark>о-педагогический университет»</mark> Дата подписания: (Кафедразинформатики, прикладной матема<mark>тики и методики их преподавания</mark> Информация о владельце: Уникальный программный ключ:

52802513f5b14a975b3e9b13008093d5726b159bf6064f865ae65b96a966c035

Утверждаю Проректор по учебно-методической работе и качеству образования  $\mathbb{Z}$ *narf* H.H. Кислова

# Горбатов Сергей Васильевич

# ФОНД ОЦЕНОЧНЫХ СРЕДСТВ для проведения промежуточной аттестации по дисциплине «Информационная безопасность»

Направление подготовки 09.03.03 Прикладная информатика Направленность (профиль): «Прикладная информатика в государственном и муниципальном управлении»

> Квалификация выпускника бакалавр

Рассмотрено Протокол № 1 от 27.08.2019 Заседания кафедры информатики, прикладной математики и методики их преподавания

Одобрено Начальник Управления образовательных программ

\_\_\_\_\_\_\_\_\_\_\_\_\_\_ Н.А. Доманина

#### Пояснительная записка

Фонд оценочных средств (далее – ФОС) для промежуточной аттестации по дисциплине «Информационная безопасность» разработан в соответствии с ФГОС ВО по направлению подготовки 09.03.03 Прикладная информатика (утвержден приказом Министерства образования и науки Российской Федерации от 19 сентября 2017 г. № 922), основной профессиональной образовательной программой высшего образования по направлению подготовки 09.03.03 «Прикладная информатика» (профиль «Прикладная информатика в государственном и муниципальном управлении»), с учетом требований профессионального стандарта 06.015 «Специалист по информационным системам», утвержденный приказом Министерства труда и социальной защиты Российской Федерации от 18 ноября 2014 г. №896н (зарегистрирован Министерством юстиции Российской Федерации 24 декабря 2014 г., регистрационный №35361), с изменением, внесенным приказом Министерством труда и социальной защиты Российской Федерации от 12 декабря 2016 г. №727н (зарегистрирован Министерством юстиции Российской Федерации 13 января 2017 г., регистрационный №45230).

ФОС для промежуточной аттестации – установление уровня сформированности части общепрофессиональных компетенции ОПК-3, ОПК-4.

Задачи ФОС для промежуточной аттестации – контроль качества и уровня достижения образовательных результатов по формируемым в соответствии с учебным планом компетенциям:

способен решать стандартные задачи профессиональной деятельности на основе информационной и библиографической культуры с применением информационно-коммуникационных технологий и с учетом основных требований информационной безопасности (ОПК-3);

способен участвовать в разработке стандартов, норм и правил, а также технической документации, связанной с профессиональной деятельностью (ОПК-4).

Требования к процедуре оценки:

Помещение: компьютерный класс.

Оборудование: ноутбуки / персональные компьютеры, сетевое оборудования для доступа в Интернет.

Инструменты: особых требований нет.

Расходные материалы: не требуются.

Доступ к дополнительным справочным материалам: не предусмотрен.

Нормы времени: 120 мин.

# **Проверяемая компетенция:**

#### **Общепрофессиональная компетенция ОПК-3.**

Способен решать стандартные задачи профессиональной деятельности на основе информационной и библиографической культуры с применением информационно-коммуникационных технологий и с учетом основных требований информационной безопасности.

#### **Проверяемый индикатор:**

**ОПК-3.1:** знает принципы, методы и средства решения стандартных задач профессиональной деятельности на основе информационной и библиографической культуры с применением информационно-коммуникационных технологий и с учетом основных требований информационной безопасности.

#### **Проверяемые образовательные результаты:**

Знает: основные требования, предъявляемые к информационным системам в области защиты информации.

#### **Общепрофессиональная компетенция ОПК-4.**

Способен участвовать в разработке стандартов, норм и правил, а также технической документации, связанной с профессиональной деятельностью.

#### **Проверяемый индикатор:**

**ОПК-4.1:** знает основные стандарты оформления технической документации на различных стадиях жизненного цикла информационной системы.

### **Проверяемые образовательные результаты:**

Знает: законодательную базу защиты информации в РФ, модели разграничения доступа, аутентификацию субъектов доступа.

#### **Задание 1.**

Тип (форма) задания: тест. Содержание задания:

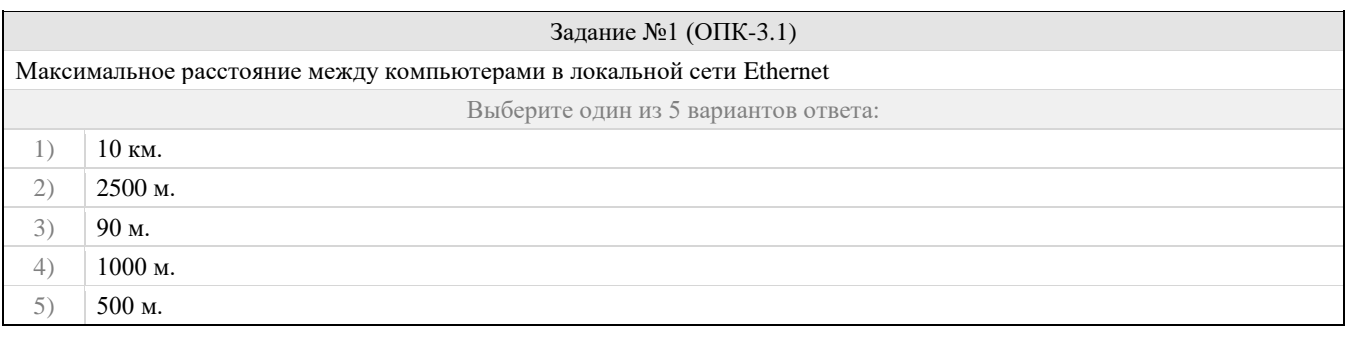

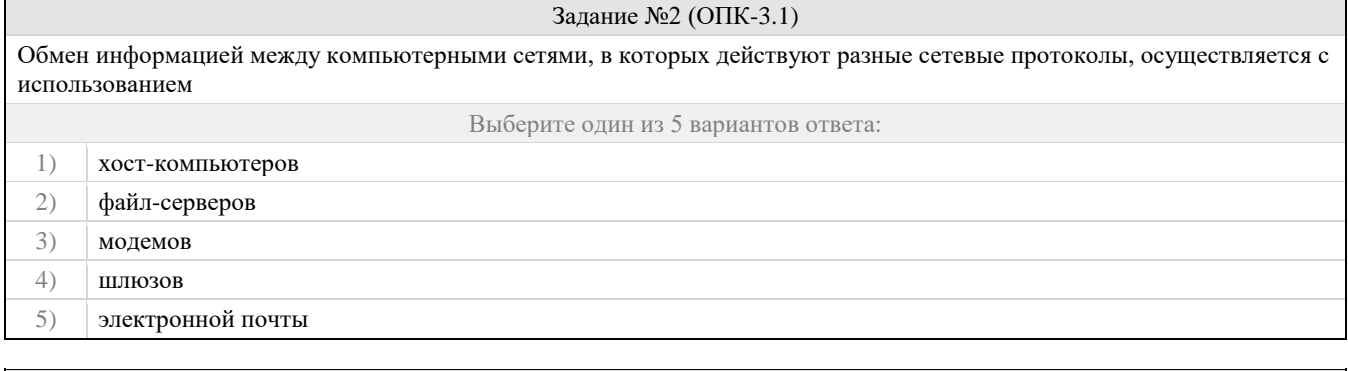

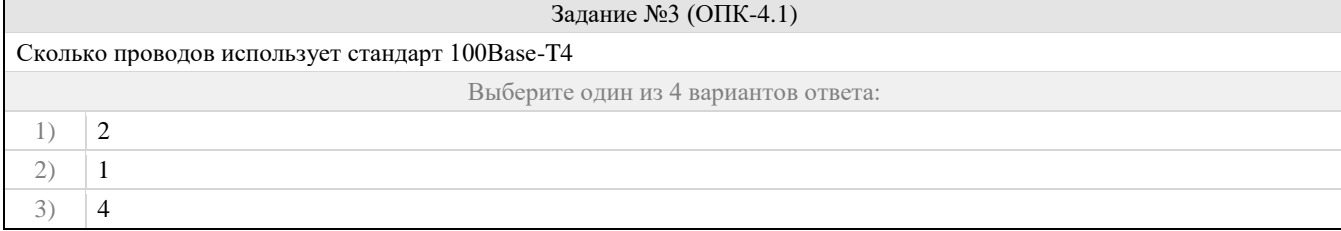

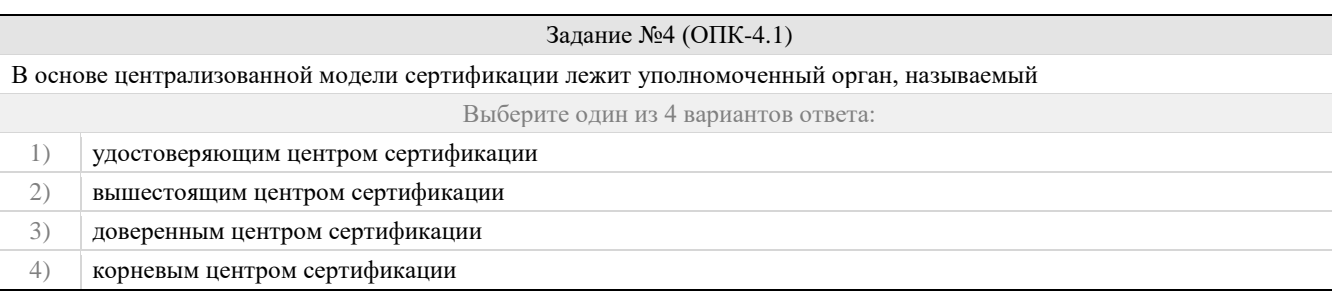

#### Задание №5 (ОПК-3.1)

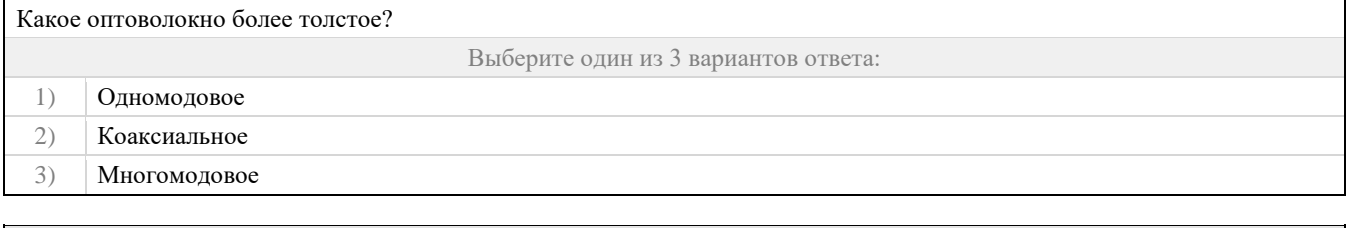

# Задание №6 (ОПК-3.1) Какой способ реализации криптографических методов обладает максимальной скоростью обработки данных? Выберите один из 4 вариантов ответа: 1) программный 2) аппаратный 3) электромеханический 4) ручной

# Задание №7 (ОПК-3.1)

Расшифруйте сообщение @-\*!(-)^#\*, зашифрованное с помощью шифра №2. Ответ запишите прописными буквами. Если ответ состоит из нескольких слов, запишите его пробелами, например: НОВОЕ ЗАДАНИЕ

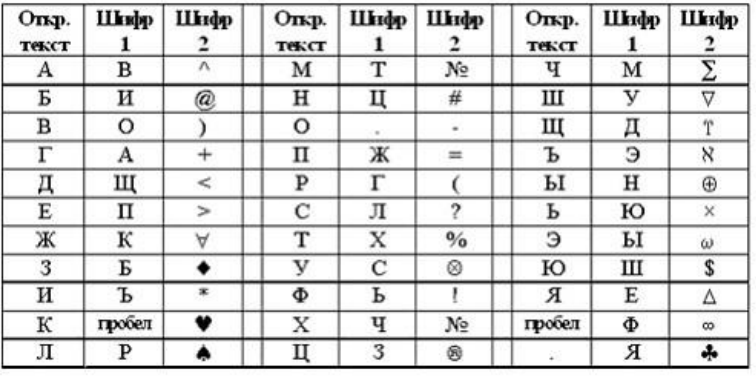

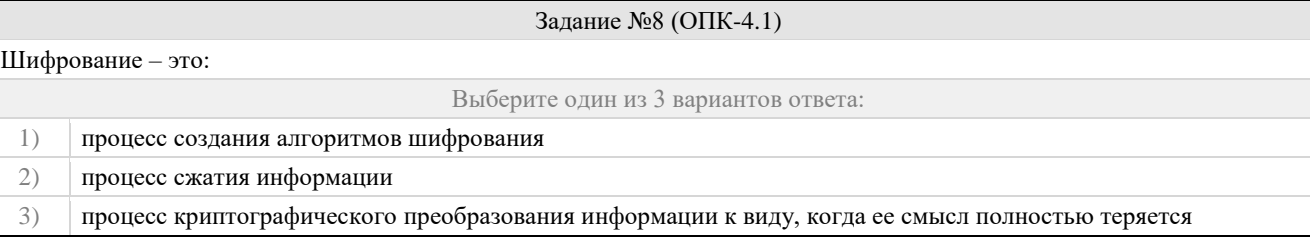

# Задание №9 (ОПК-4.1)

Условие, при котором в распоряжении аналитика находиться возможность получить результат зашифровки для произвольно выбранного им зашифрованного сообщения размера n используется в анализе:

Выберите один из 3 вариантов ответа:

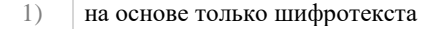

2) на основе произвольно выбранного шифротекста

#### 3) на основе произвольно выбранного открытого текста

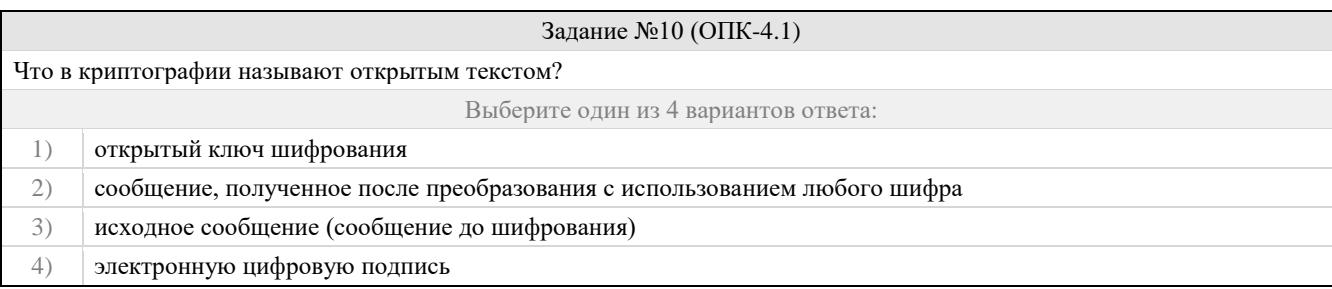

#### Задание №11 (ОПК-3.1)

Расшифруйте сообщение ИБЛКНАКУ, зашифрованное методом перестановки с фиксированным переводом d=6 с ключом 73825146.

#### Задание №12 (ОПК-3.1)

Шифр, который заключается в перестановках структурных элементов шифруемого блока данных-битов, символов, цифр – это: Выберите один из 3 вариантов ответа:

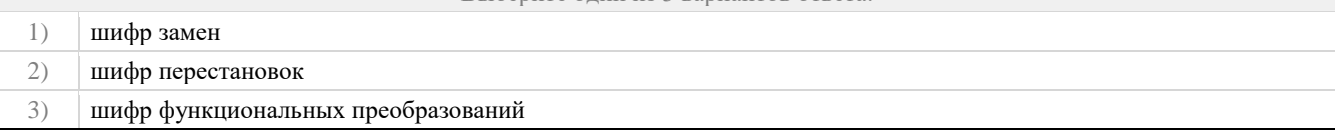

#### Задание №13 (ОПК-3.1)

Условие, при котором в распоряжении аналитика находится возможность получить результат зашифровки для произвольно выбранного им массива открытых данных размера n используется в анализе:

Выберите один из 3 вариантов ответа:

- 1) на основе произвольно выбранного открытого текста
- 2) на основе произвольно выбранного шифротекста
- 3) правильного ответа нет

# Задание №14 (ОПК-3.1)

Как называется "исторический" шифр, в котором каждая буква исходного текста заменялась буквой, стоящей на некоторое фиксированное число мест дальше в алфавите, о применении которого имеются документальные свидетельства?

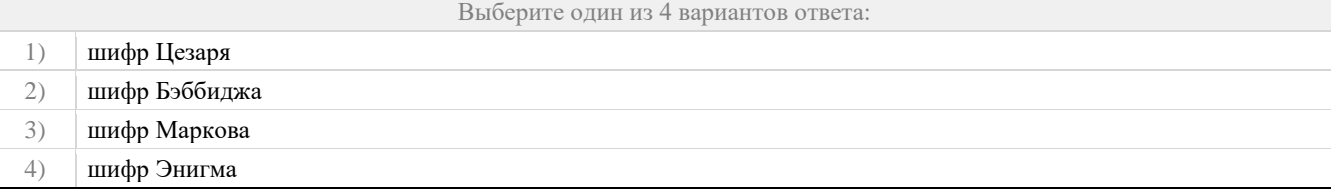

#### Задание №15 (ОПК-3.1)

Определите ключи шифра Цезаря, если известны следующая пара открытый текст-шифротекст: ГРУША-КЛОУНЫ (исходный алфавит: АБВГДЕЁЖЗИЙКЛМНОПРСТУФХЦЧШЩЪЫЬЭЮЯ)

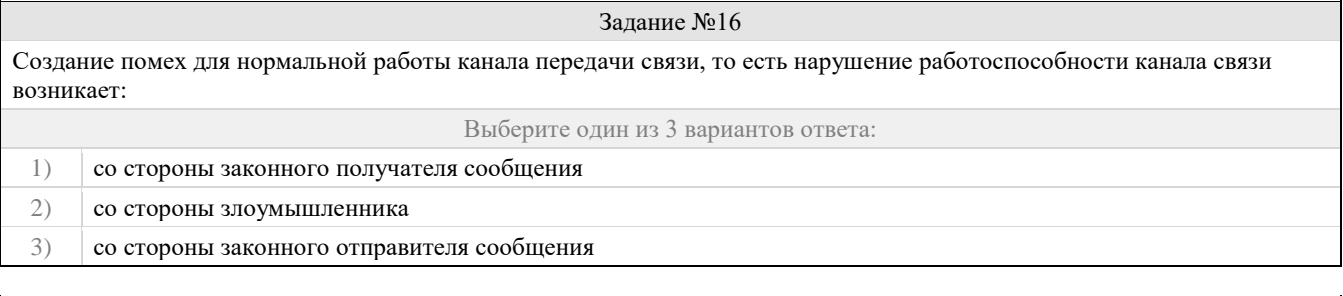

Задание №17 (ОПК-4.1)

Определите ключ в системе шифрования, использующий перестановку с фиксированным периодом d=5 по паре открытых и зашифрованных сообщений: ОДНА\_БУКВА-\_НОАДАКБВУ. Ответ запишите в виде последовательности цифр без пробелов.

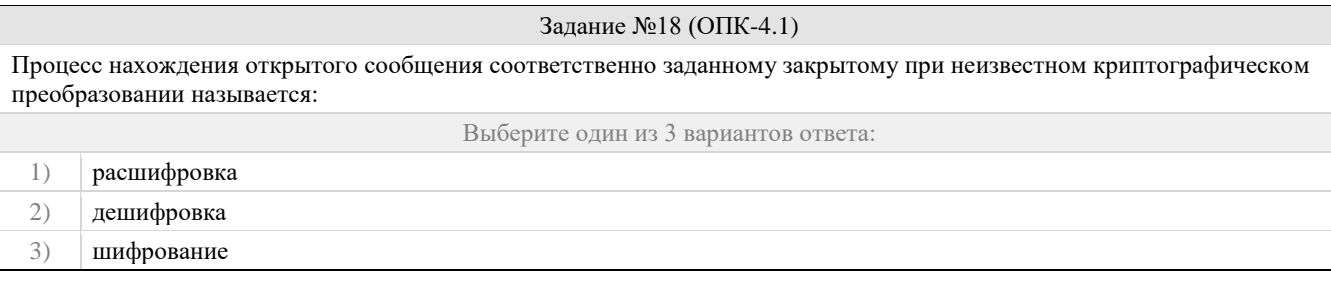

# Задание №19 (ОПК-4.1)

Расшифруйте сообщение  $\langle$ \*=%-+(^№№^, зашифрованное с помощью шифра №2. Ответ запишите прописными буквами. Если ответ состоит из нескольких слов, запишите его пробелами, например: НОВОЕ ЗАДАНИЕ

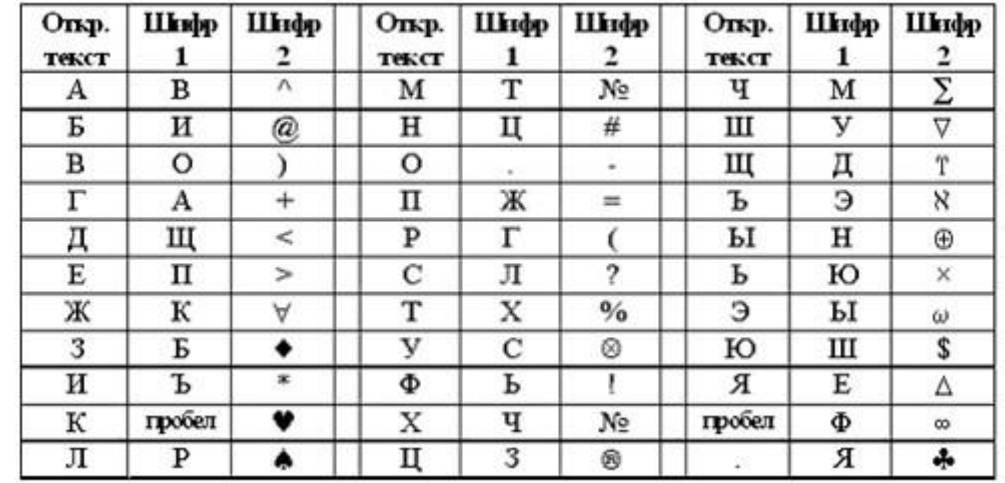

#### Задание №20 (ОПК-4.1)

Как называется шифр, в котором каждый символ открытого текста заменяется некоторым, фиксированным при данном ключе символом другого алфавита?

Выберите один из 4 вариантов ответа:

1) Шифром Цезаря

2) Шифром одноалфавитной подстановки

3) Шифром замены

4) Шифром многоалфавитной подстановки

#### Правильные ответы к заданию 1

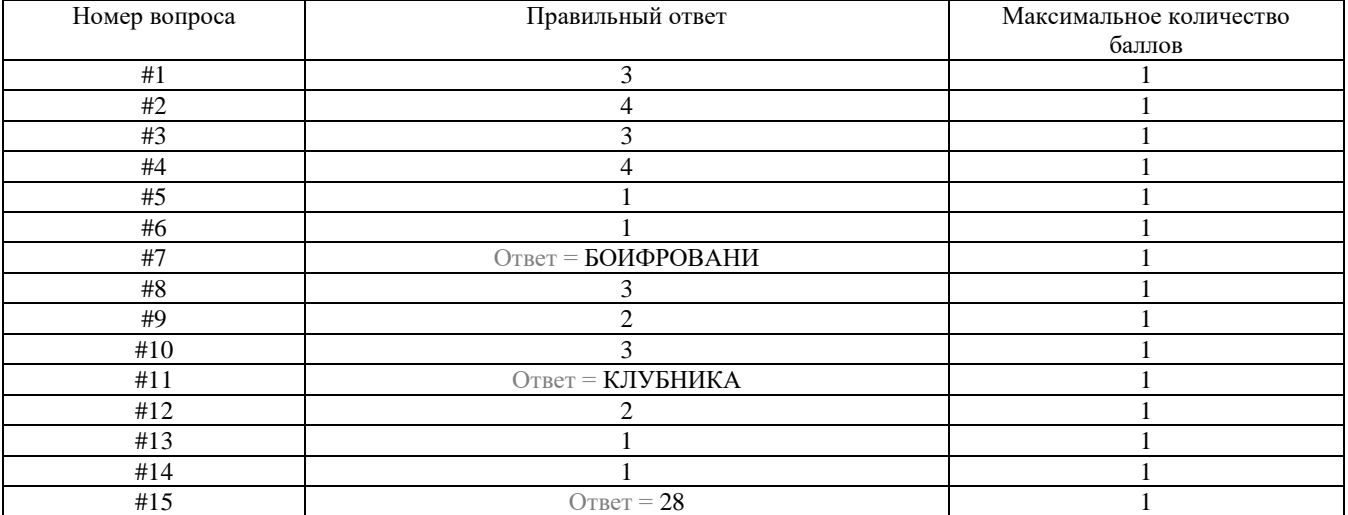

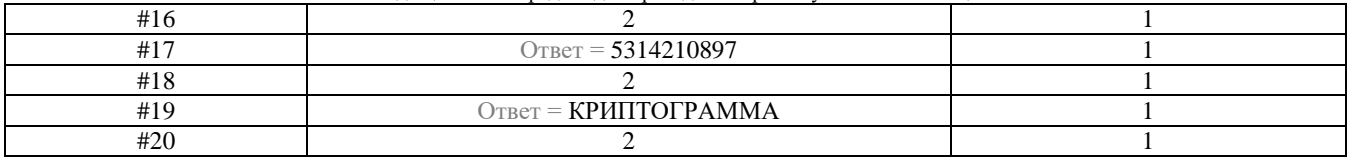

# **Проверяемый индикатор:**

**ОПК-3.2:** умеет решать стандартные задачи профессиональной деятельности на основе информационной и библиографической культуры с применением информационно-коммуникационных технологий и с учетом основных требований информационной безопасности.

# **Проверяемые образовательные результаты:**

Умеет: использовать нормативные документы в области защиты информации и информационной безопасности; формировать теоретическую модель угроз информационной безопасности.

#### **Задание 2.**

Содержание задания:

Необходимо провести анализ защищенности объекта защиты информации по следующим разделам (оформить в виде отчета):

- 1. Виды возможных угроз.
- 2. Характер происхождения угроз.
- 3. Классы каналов несанкционированного получения информации.
- 4. Источники появления угроз.
- 5. Причины нарушения целостности информации.
- 6. Потенциально возможные злоумышленные действия.
- 7. Определить класс защищенности автоматизированной системы.

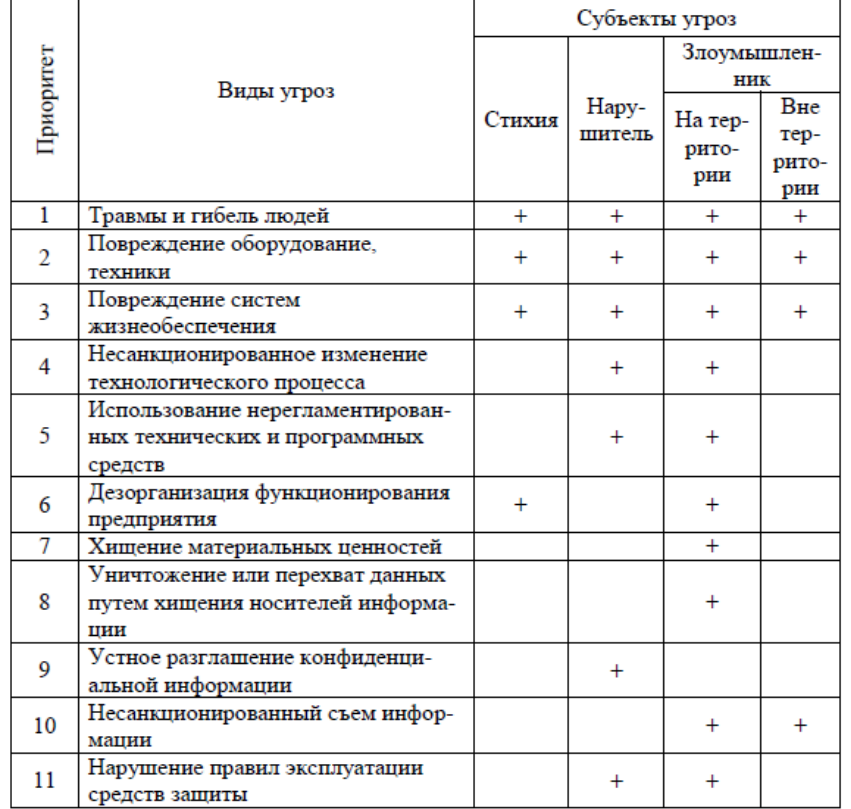

#### **Оценочный лист к заданию 2.**

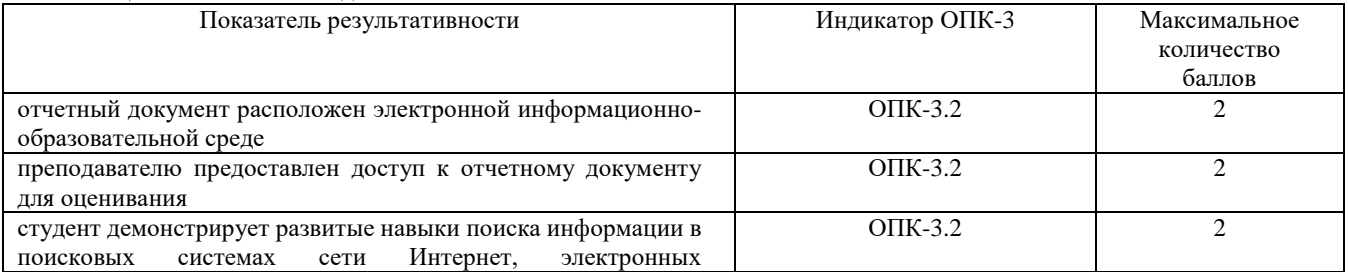

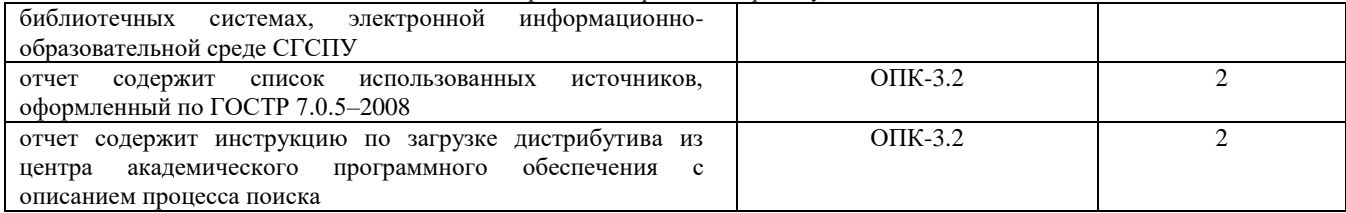

# **Проверяемый индикатор:**

**ОПК-3.3:** владеет навыками подготовки обзоров, аннотаций, составления рефератов, научных докладов, публикаций, и библиографии по научно-исследовательской работе с учетом требований информационной безопасности.

# **Проверяемые образовательные результаты:**

Способен объективно оценить необходимый уровень информационной безопасности при подготовке публикаций обзорного характера о деятельности органов государственного и муниципального управления.

# **Задание 3.**

Содержание задания (оформить в виде отчета):

- 1. Определить полный перечень персональных данных, обрабатываемых в организации.
- 2. Определить категории обрабатываемых персональных данных.
- 3. Определить перечень сотрудников, работающих с персональными данными и для каждого установить перечень ПДн.
- 4. Определить класс информационной системы обработки ПДн
- 5. Описать соответствующие меры по защите ПДн.

#### Описание:

Задание выполняется в соответствии с лекционным материалом и дополнительной литературой к данной лабораторной работе.

Контрольные вопросы:

- 1. Что такое персональные данные?
- 2. На основании, каких документов составляется перечень ПДн?
- 3. Перечислите все категории ПДн.
- 4. Какими критериями служат для определения категории ПДн?
- 5. На основании, каких документов определяется перечень сотрудников обрабатывающих ПДн.
- 6. Что такое класс информационной системы обработки ПДн?
- 7. Опишите методику определения класса информационной системы обработки ПДн.
- 8. Назовите основные организационные меры, которые используются для защиты ПДн.
- 9. Назовите основные виды программных и программно-аппаратных средств, использующихся при защите ПДн.

**Оценочный лист к заданию 3.**

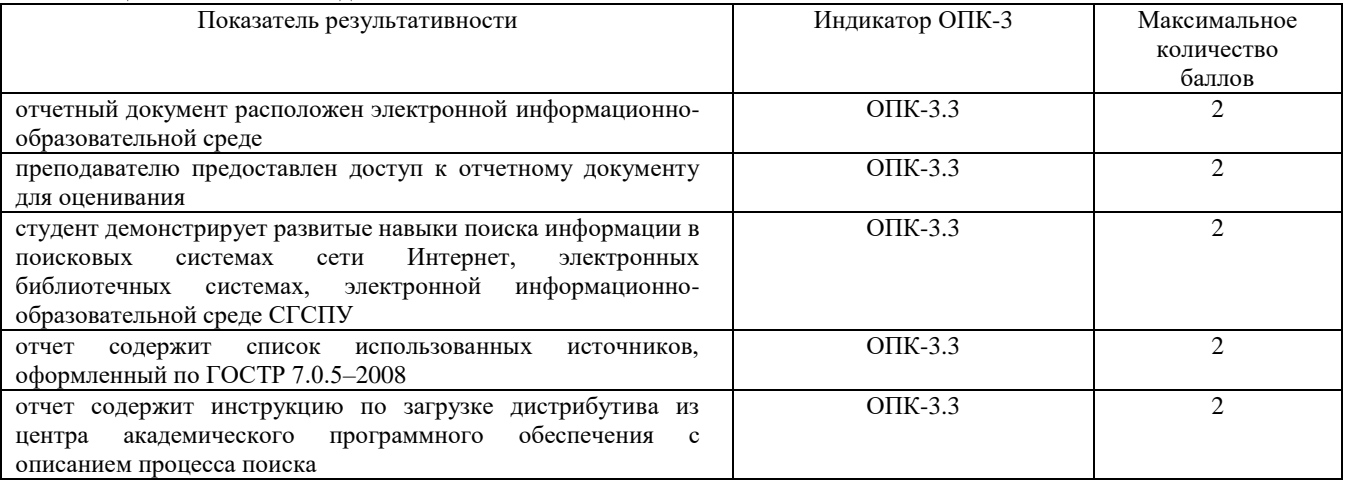

# **Проверяемый индикатор:**

**ОПК-4.2:** умеет применять стандарты оформления технической документации на различных стадиях жизненного цикла информационной системы.

#### **Проверяемые образовательные результаты:**

Умеет: использовать нормативные документы в области защиты информации и информационной безопасности.

# **Задание 4.**

Содержание задания:

1. Запустите виртуальную машину Ubuntu. Определить настройки протокола TCP/IP Вашего компьютера с помощью команды ifconfig. Сделайте экранный снимок сетевых настроек.

- 2. Для использования утилиты iptables требуются привилегии суперпользователя (root). В консоли введите команду su root и далее пароль суперпользователя.
- 3. Установите политику по умолчанию ACCEPT для цепочек INPUT, FORWARD и OUTPUT. В отчет вставьте введенные правила.
- 4. Закройте порт 80 цепочки INPUT для всех IP адресов. Остальные порты цепочки INPUT должны быть открыты. В отчет вставьте введенные правила. Перейдите в браузере по адресу http://localhost/. Проанализируйте в Wireshark какие изменения произошли в сетевом трафике после закрытия 80 порта цепочки INPUT.
- 5. Закройте порт 80 цепочки INPUT только для одного выбранного IP адреса. Для всех остальных IP адресов порт 80 должен быть открыт. В отчет вставьте введенные правила.
- 6. Закройте порт 80 цепочки OUTPUT для всех IP адресов. Остальные порты цепочки OUTPUT должны быть открыты. В отчет вставьте введенные правила. Перейдите в браузере по адресу [http://localhost/.](http://localhost/) Проанализируйте в Wireshark какие изменения произошли в сетевом трафике после закрытия 80 порта цепочки OUTPUT.
- 7. Закройте порт 80 цепочки OUTPUT только для одного выбранного IP адреса. Для всех остальных IP адресов порт 80 должен быть открыт. В отчет вставьте введенные правила.
- 8. Откройте возможность работы с локальным Web-сервером только Вашему компьютеру. Все остальные IP адреса не должны иметь доступ к Web-серверу компьютера. В отчет вставьте введенные правила.
- 9. Заблокируйте с помощью межсетевого экрана выбранные Вами Webсайты. В отчет вставьте введенные правила.
- 10. Ограничьте количество возможных подключений к 22 порту openssh сервера (не более 3-х подключений в минуту). Проверку осуществляйте путем 4-х подключений подряд, вбивая в консоль команду ssh localhost. В отчет вставьте введенные правила.
- 11. Ограничьте количество запросов на 80 порт в секунду/минуту от одного пользователя. Проверку правильности правила осуществляйте с помощью команды "ab -n 10000 -c 100 http://localhost/". В отчет вставьте введенные правила.
- 12. Выполните шаги 4-11, установив политику по умолчанию DROP для цепочек INPUT, FORWARD и OUTPUT (подсказка: правила придется переписать и использовать состояние соединения NEW и ESTABLISHED). Заблокируйте доступ к локальному Web-серверу пользователю с заданным MAC-адресом. В отчет вставьте введенное правило.
- 13. Удалите любое выбранное правило из цепочки INPUT. В отчет вставьте введенное правило. Продемонстрируйте возможности межсетевого экрана Netfilter по логированию сетевых пакетов. В отчет вставьте полученный лог и введенные правила.

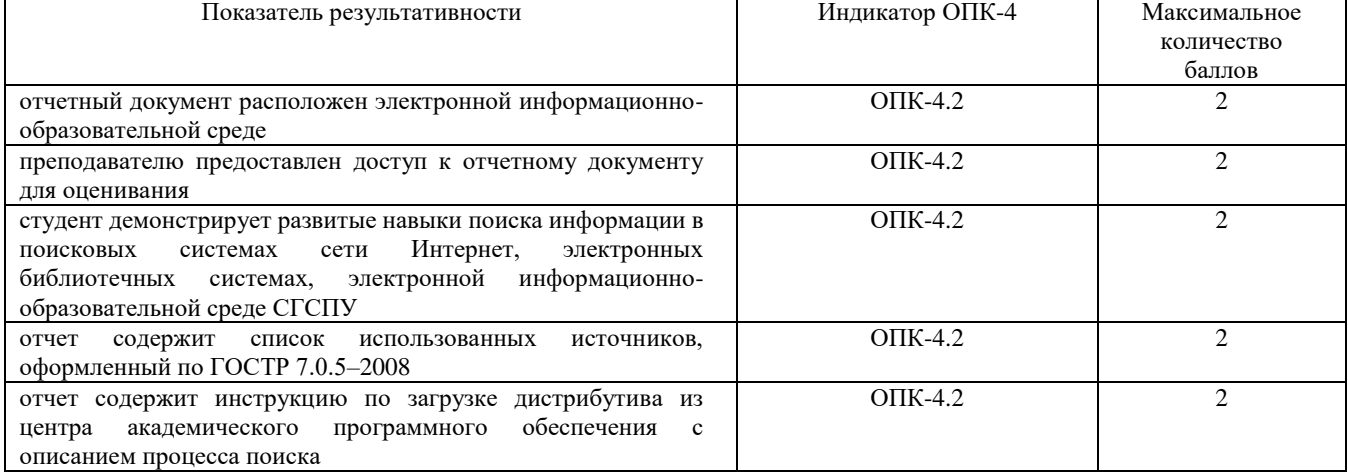

# **Оценочный лист к заданию 4.**

# **Проверяемый индикатор:**

**ОПК-4.3:** владеет навыками составления технической документации на различных этапах жизненного цикла информационной системы.

#### **Проверяемые образовательные результаты:**

Имеет опыт подготовки технической документации для этапов проектирования, внедрения и эксплуатации информационной системы.

#### **Задание 5.**

Содержание задания:

- 1. Настройте брандмауэр Windows. Определите список программ, которым разрешено обрабатывать данные, поступающие в компьютер из внешнего окружения. Не нужно ли сократить этот список?
- 2. Запустите оснастку Службы. Просмотрите список установленных и работающих служб. Все ли они необходимы для вашей повседневной работы. Остановите ненужные службы.
- 3. В целях конфиденциальности вашей информации проведите очистку четырех частей данных браузера: списка вводившихся адресов, журнала с историей посещения веб-сайтов, списка временных файлов Интернета и списка cokie-файлов.

- 4. Измените интерфейс Windows компьютера в целях повышения конфиденциальности вашей работы на компьютере: очистите список часто запускавшихся приложений; очистите список последних открывавшихся документов; удалите временные файлы с жесткого диска; удалите сохраненные пароли; назначьте необходимые разрешения к файлам и папкам; зашифруйте важную для вас информацию.
- 5. Подготовьте список документов, связанных с информационной безопасностью и защитой персональных данных по следующим категориям (Документы Университета в области информационной безопасности, образцы организационно-распорядительных документов, Федеральное законодательство, указы Президента РФ, Постановления Правительства РФ, Документы уполномоченных федеральных органов, ФСБ России, ФСТЭК России, Роскомнадзор России, Национальные стандарты в области, информационной безопасности, Нормативнометодические и руководящие документы).

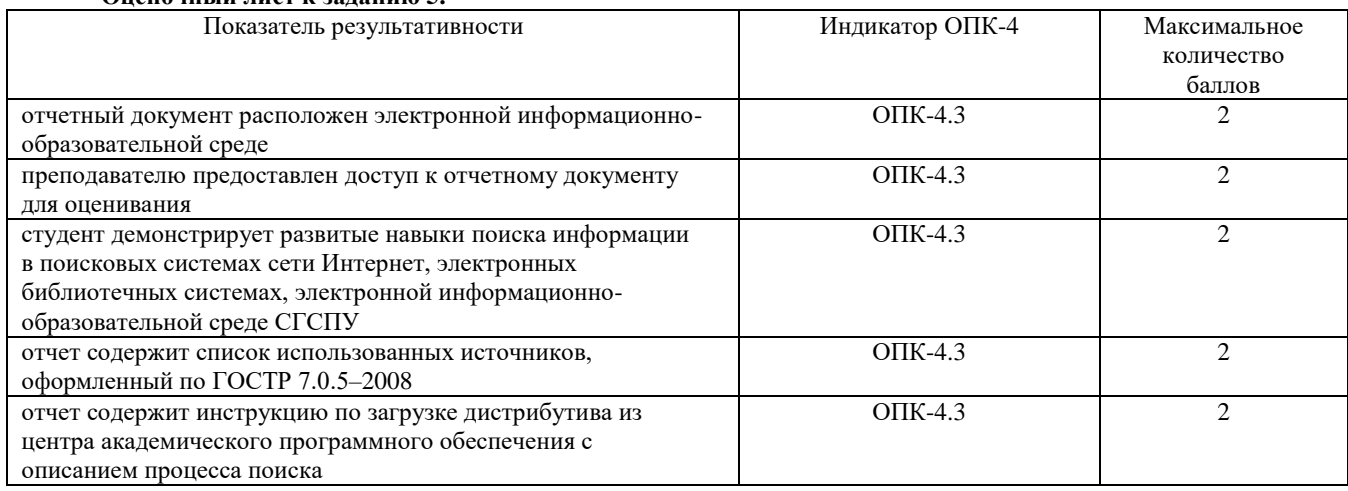

# **Оценочный лист к заданию 5.**

# **Методические материалы, определяющие процедуру и критерии оценивания сформированности компетенций при проведении промежуточной аттестации**

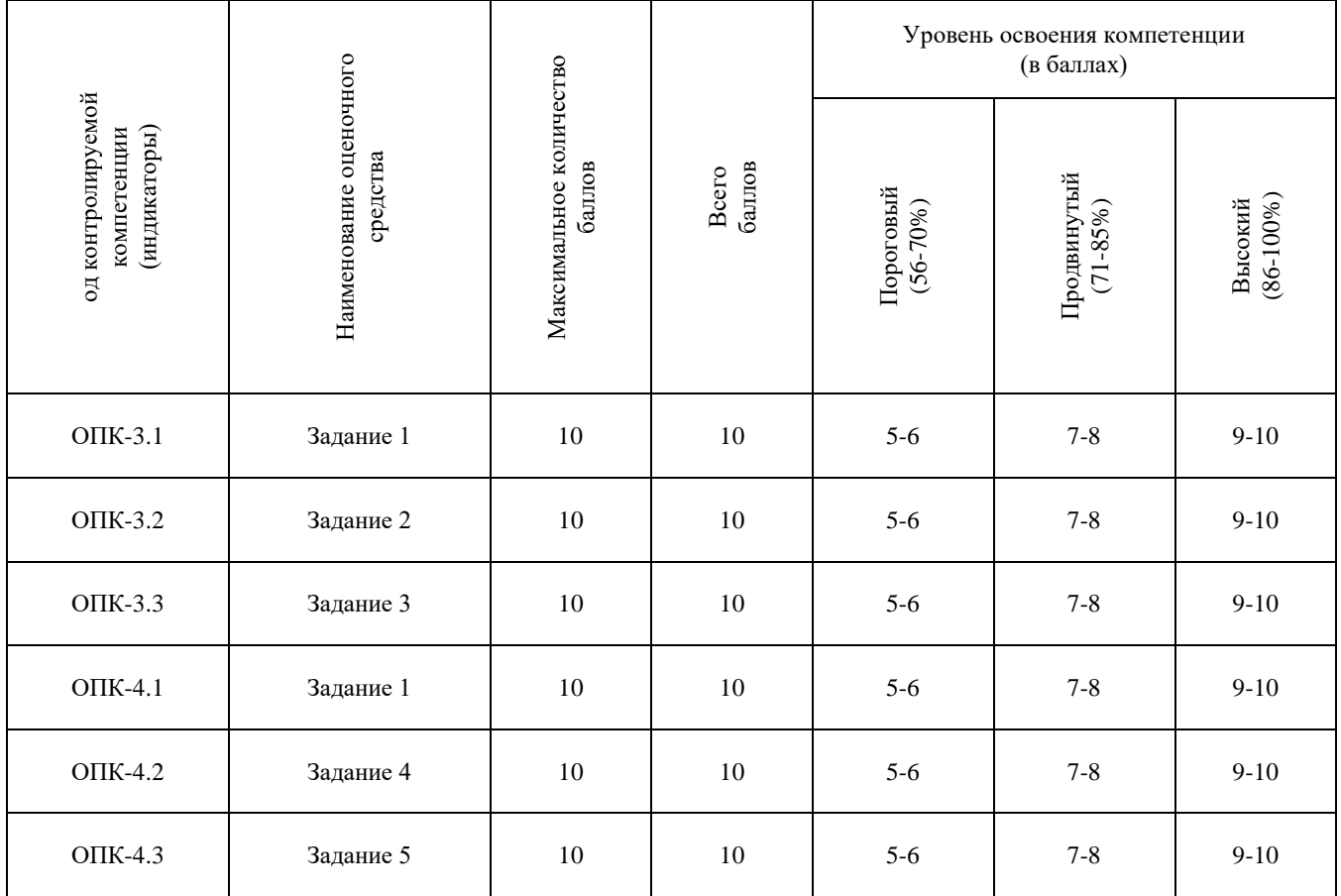